# **Nazwa projektu.**

# Specyfikacja wymagań

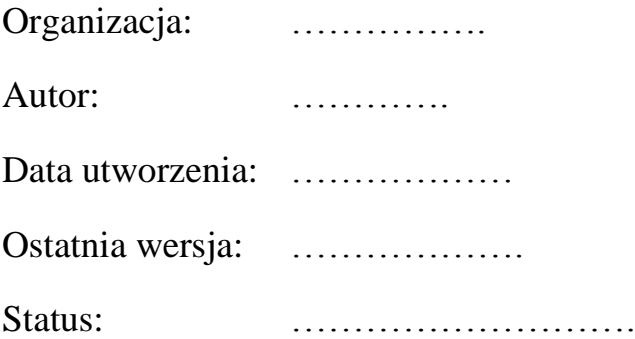

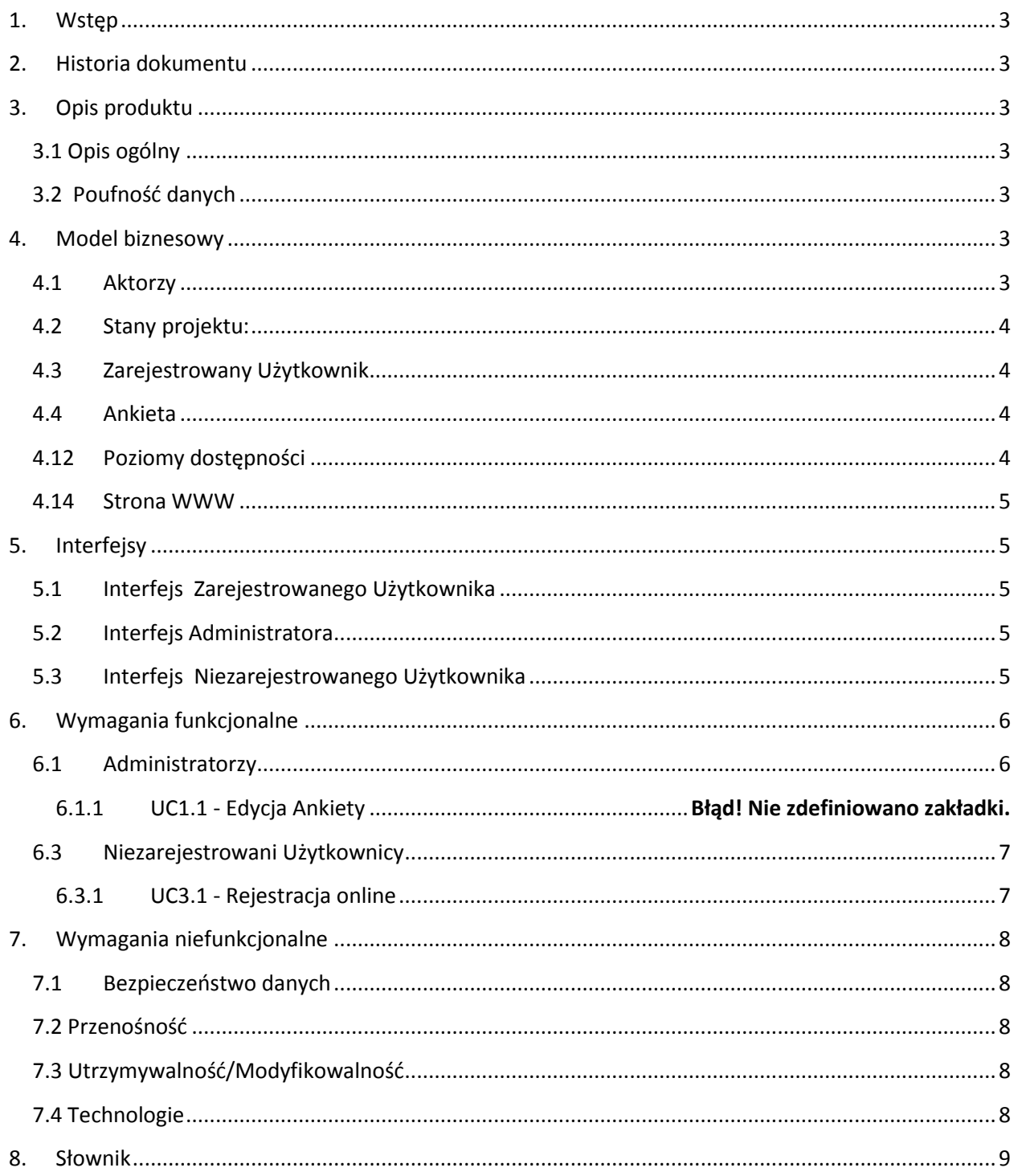

## <span id="page-2-0"></span>**1. Wstęp**

Niniejszy dokument jest własnością …………. Jest to materiał poufny.

Dokument ten stanowi dokumentację techniczną produktu informatycznego pod nazwą "...................

Dokument jest przeznaczony dla kierownictwa projektu oraz dla podmiotu dokonującego implementacji projektu.

Celem dokumentu jest umożliwienie dokonania implementacji oraz odbioru gotowego produktu. Dokument będzie stanowił bazę dla specyfikacji testów akceptacyjnych gotowego produktu.

## <span id="page-2-1"></span>**2. Historia dokumentu**

……..-2010 – Stworzony

…….-2010 – W przeglądzie

………-2010 – Oddany do produkcji

# <span id="page-2-2"></span>**3. Opis produktu**

## <span id="page-2-3"></span>**3.1 Opis ogólny**

Produkt ma postad portalu internetowego umożliwiającego użytkownikom dostęp do ………... Pełen cykl realizacji …………….. jest dalej zwany projektem.

## <span id="page-2-4"></span>**3.2 Poufność danych**

Ponieważ Produkt będzie w ogólności służył do przechowywania danych poufnych (dane osobowe) istotne jest zapewnienie pełnej kontroli nad danymi oraz ich bezpieczeństwa. Dostęp do funkcji Produktu jest zabezpieczony hasłem, komunikacja powinna się odbywać za pomocą bezpiecznego protokołu.

## <span id="page-2-5"></span>**4. Model biznesowy**

### <span id="page-2-6"></span>**4.1 Aktorzy**

Z systemu korzystają następujące rodzaje aktorów:

**Administratorzy –** pełny dostęp do wszystkich funkcji administracyjnych systemu…………..

**Zarejestrowani Użytkownicy –** ………….

**Niezarejestrowani użytkownicy –** ………………

## <span id="page-3-0"></span>**4.2 Stany projektu:**

Projekt posiada Stany. Stany projektu są zdefiniowane poniżej. Kolejność występowania stanów jest ustalona, projekt przybiera stany sekwencyjnie. Przeprowadzenia projektu w kolejny stan dokonuje Administrator, wykonując odpowiedni przypadek użycia.

Nie rozpoczęty – ………………………………………… Użytkownik .... Może wykonywać tylko przypadki użycia:

- ………….
- ………….

przy czym wykonanie tego ostatniego powoduje przejście projektu w kolejny stan: …………..

## <span id="page-3-1"></span>**4.3 Zarejestrowany Użytkownik**

Wszystkie pola są obowiązkowe

- Imię (pole tekstowe 40 znaków)
- Nazwisko (pole tekstowe 40 znaków)
- Email (pole tekstowe 40 znaków)
- $\bullet$  …………
- Wiek
- Płeć
- Telefon (pole tekstowe 20 znaków)

Adres email jest wykorzystywany w systemie jako login.

- System umożliwia odzyskanie hasła zgodnie z następującym scenariuszem:
	- ………………….
- Podczas rejestracji
	- $\triangleright$  System sprawdza poprawność wprowadzonych danych (email, imię, nazwisko).
	- $\triangleright$

## <span id="page-3-2"></span>**4.4 Ankieta**

Ankieta – będąca uzupełnieniem rejestracji o pola wymagane w celu zebrania informacji o preferencjach użytkownika, jest listą pytań, na które Zarejestrowany Użytkownik odpowiada po dokonaniu pierwszego etapu rejestracji. Wypełnienie Ankiety jest warunkiem aktywacji konta w systemiem……. Ankieta składa się z Pytań. Pytanie może mieć formę wielokrotnego wyboru, pola tekstowego lub wyboru jednej opcji z listy rozwijanej. Lista pytań zawarta w ankiecie jest określona załącznikiem do specyfikacji i nie podlega zmianie w trakcie trwania projektu.

## <span id="page-3-3"></span>**4.5 Poziomy dostępności**

Zdefiniowane są następujące poziomy dostępu do danych lub funkcji systemu:

- **Administracyjny:** dostęp mają tylko Administratorzy
- **……………:** podzbiór dostępu Administracyjnego. Dokładny opis: patrz …...

## <span id="page-4-0"></span>**4.6 …….**

## **4.7 Strona WWW**

W ramach systemu znajduje się statyczna strona WWW, która zawiera m.in. link do formularza rejestracji oraz link do portalu. Dostęp do niej jest powszechny, nie jest to ujęte jako osobny przypadek użycia.

## <span id="page-4-1"></span>**5. Interfejsy**

System składa się ze statycznej strony www zawierającej link do zasadniczego portalu.

(Projekt graficzny osobno).

## <span id="page-4-2"></span>**5.1 Interfejs Zarejestrowanego Użytkownika**

- Strona WWW
	- $\triangleright$  Statyczna strona WWW z informacjami na temat projektu. Link do formularza rejestracji. Link do logowania w portalu. Strona nie posiada możliwości edycji w formie CMS
- Koszyk zakupów
	- $\triangleright$  Z podziałem na kategorie i towary
- Skrzynka Wiadomości
	- Widok Skrzynki Wiadomości (listy): Typowa skrzynka wiadomości z możliwością zaznaczania Wiadomości, sortowaniem, wyszukiwaniem wiadomości. Funkcje przeglądania i usuwania Wiadomości. Stronicowanie, np. 5 Wiadomości na stronę.
	- $\triangleright$  Widok Wiadomości: Widok przeglądania lub edycji wiadomości. Funkcje odpowiedz, zamknij.

## <span id="page-4-3"></span>**5.2 Interfejs Administratora**

- Strona WWW
	- $\triangleright$  Patrz punkt 5.1
- Skrzynka wiadomości
	- $\triangleright$  Jak w punkcie 5.1, z tym że przy wysyłaniu Wiadomości można wybrać, aby pojawiła się ona jako Porada Publiczna. W takim przypadku oryginalna Wiadomośd jest traktowana jako pytanie a odpowiedź administratora jako Porada/odpowiedź na pytanie.
- Administracja
- ………….

## <span id="page-4-4"></span>**5.3 Interfejs Niezarejestrowanego Użytkownika**

- Strona WWW
	- $\triangleright$  Patrz punkt 5.1
- Formularz logowania

# <span id="page-5-0"></span>**6. Wymagania funkcjonalne**

Wymagania funkcjonalne przedstawione są w postaci przypadków użycia. Każdy przypadek użycia posiada następujący schemat:

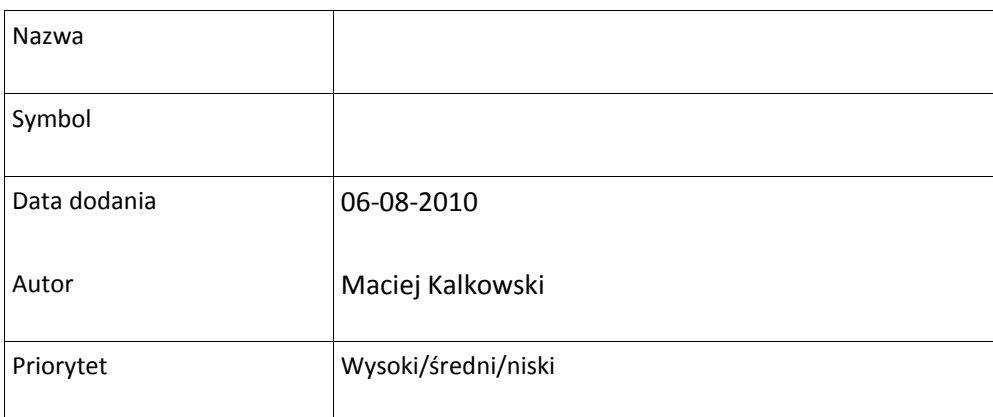

Opcjonalny opis

#### **Prerekwizyty:**

#### **Scenariusze:**

W przypadku użycia mogą występować scenariusze zagnieżdżone.

Widoki wspomniane w tekście scenariuszy są wyjaśnione w rozdziale 5.

Zakłada się, że użytkownik wykonujący przypadek użycia jest zalogowany (nie dotyczy przypadków użycia dostępnych dla Niezarejestrowanych Użytkowników). Nie jest ten warunek jawnie podany jako prerekwizyt dla każdego z przypadków użycia z osobna.

W każdej sytuacji, gdzie scenariusz przewiduje wyświetlenie przez system prośby o potwierdzenie operacji (np. usunięcia obiektu) zakłada się możliwośd anulowania przez użytkownika tej operacji (nie jest to jawnie ujęte w scenariuszach użycia). Anulowanie nie skutkuje utratą dotychczas wprowadzonych danych, przenosi natomiast Użytkownika do poprzedniego widoku, w którym wszystkie wprowadzone dane są zapamiętane.

Przypadki użycia dotyczące Specjalistów są podzbiorem przypadków użycia dotyczących Administratorów i nie są wyszczególnione osobno.

Dostęp do funkcjonalności systemu mają tylko ci Zarejestrowani Użytkownicy, którzy znajdują się na odpowiednich miejscach na Liście Rankingowej (patrz 4.5).

## <span id="page-5-1"></span>**6.1 Administratorzy**

#### **6.1.1 UC1.1 - Otwarcie rejestracji**

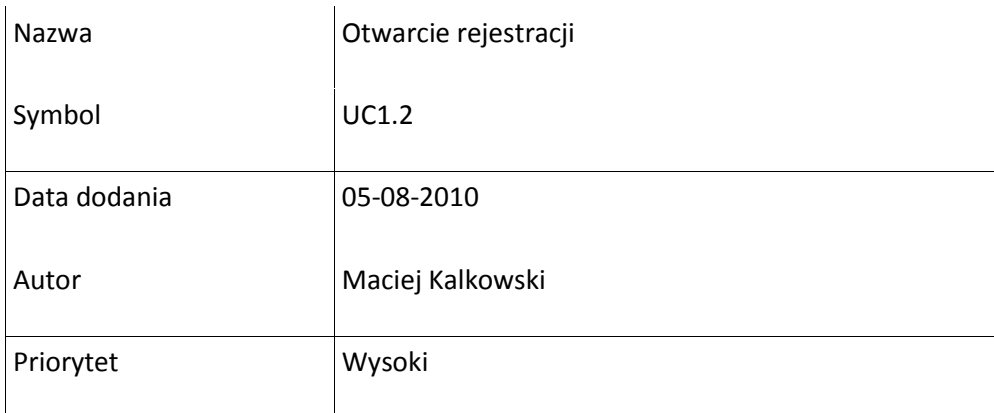

Przeprowadzenie tego przypadku użycia automatycznie oznacza uruchomienie możliwości rejestracji i wypełniania ankiet. Informacja o tym fakcie powinna znaleźć się w tekście pytania o potwierdzenie.

Prerekwizyty: Projekt musi się znajdować w stanie Nie rozpoczęty.

#### **Scenariusz główny:**

- 1) Użytkownik nawiguje do panelu administracyjnego
- 2) System wyświetla panel administracyjny
- 3) Użytkownik wybiera funkcję otwarcia rejestracji
- 4) System pyta o potwierdzenie
- 5) Użytkownik potwierdza
- 6) System wprowadza projekt w stan Rejestracja

## <span id="page-6-0"></span>**6.2 …..**

## **6.3 Niezarejestrowani Użytkownicy**

#### <span id="page-6-1"></span>**6.3.1 …….**

#### **6.3.2 UC3.1 - Rejestracja online**

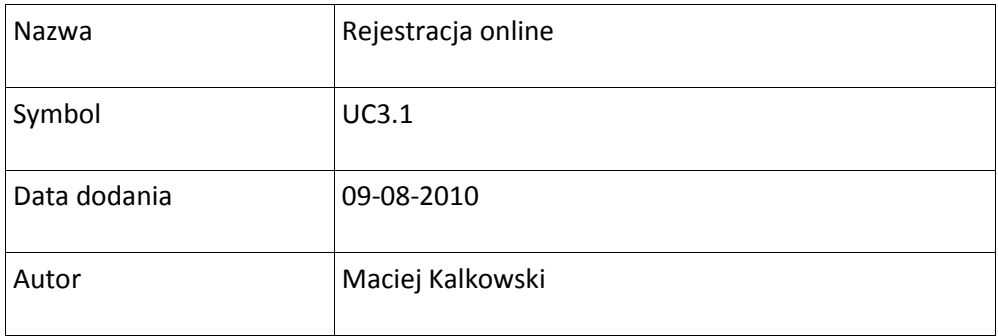

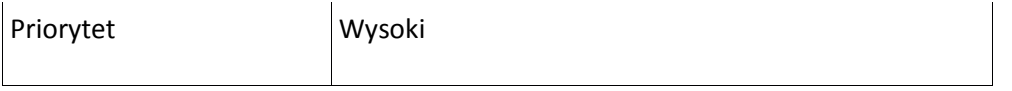

**Prerekwizyty:** projekt znajduje się w stanie Rejestracja

#### **Scenariusz główny:**

- 1) Użytkownik nawiguje do formularza rejestracji online
- 2) System wyświetla formularz rejestracji online

3) Użytkownik wypełnia dane konieczne do rejestracji. Użytkownik zaznacza, że zgadza się z regulaminem projektu oraz zgadza się na przetwarzanie swoich danych osobowych.

4) System rejestruje Użytkownika. Użytkownik staje się Zarejestrowanym Użytkownikiem (trafia na Listę Rankingową). System wysyła informacje mailowo z adresem systemu oraz swoim loginem i hasłem.

# <span id="page-7-0"></span>**7. Wymagania niefunkcjonalne**

## <span id="page-7-1"></span>**7.1 Bezpieczeństwo danych**

Wszelkie informacje znajdujące się w systemie muszą być przechowywane i przetwarzane w zgodzie z Ustawą o Ochronie Danych Osobowych.

## <span id="page-7-2"></span>**7.2 Przenośność**

Klient systemu jest możliwy do uruchomienia na dowolnym komputerze posiadającym graficzną przeglądarkę internetową z wbudowaną obsługą technologii flash. Minimalny zbiór wspieranych przeglądarek to IE w wersji 7.0 i wyższych, Mozilla Firefox w wersji 3.0 i wyższych. Na tych przeglądarkach system powinien pracować poprawnie, a wygląd interfejsu nie może się zasadniczo różnić od projektu.

## <span id="page-7-3"></span>**7.3 Utrzymywalność/Modyfikowalność**

Cały kod jest wykonany w zgodzie z przyjętymi dla danej technologii standardami jakości kodu. Projekt i wykonanie pozostaje w zgodzie z dobrymi praktykami i wzorcami projektowymi.

## <span id="page-7-4"></span>**7.4 Technologie**

Rozmowy Głosowe zrealizowane są za pomocą technologii flash i w związku z tym dostępne z poziomu przeglądarki internetowej.

## **7.4 Wymagania techniczne**

W celu przeprowadzania rozmowy technicznej użytkownicy muszą posiadać łącze o przepływności co najmnie 512kbps oraz braku ograniczeń przepływności do serwera wyznaczonego przez obsługę techniczną portalu na którym zainstalowany jest serwer pozwalający na komunikacje protokołem RTMP.

# <span id="page-8-0"></span>**8. Słownik**

**Ustawa o Ochronie Danych Osobowych -** http:// www.giodo.gov.pl/plik/id\_p/473/j/pl/